## **Coachella Valley Ag. Research Station (CVARS) Below Ground Data**

- 1. CVARS Site Description 1.1. <http://agops.ucr.edu/cvars/>
- 2. Weather
	- 1.1. Oasis CIMIS (#136)

<http://wwwcimis.water.ca.gov/cimis/frontStationDetailData.do?stationId=136&urlPicDirection=W>

- 3. Location
	- 3.1. Latitude: 33°31'8.37"N
	- 3.2. Longitude: 116° 9'0.64"W

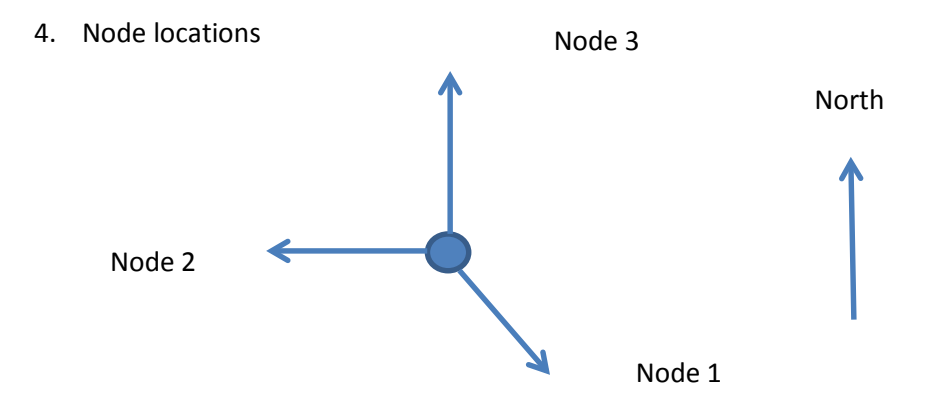

## 5. Sensor list

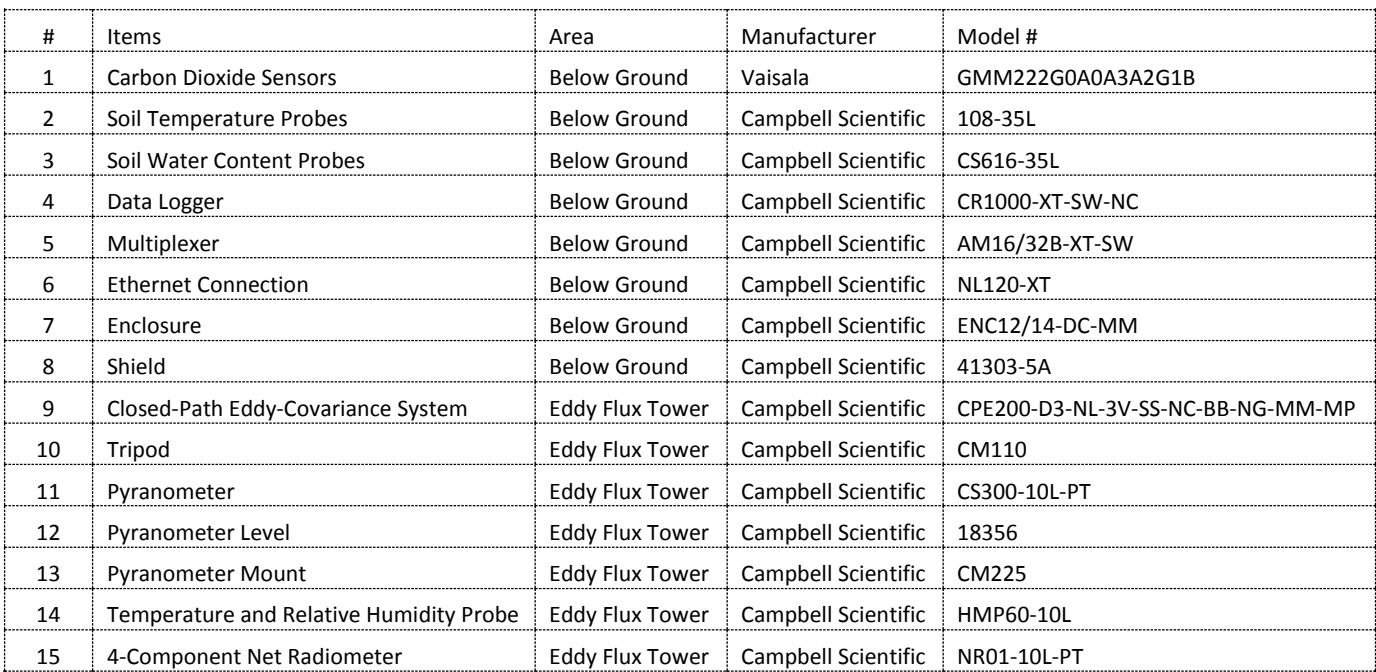

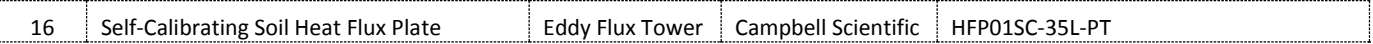

- 6. How to calculate soil  $CO<sub>2</sub>$  efflux.
	- 6.1. Download data from data logger at CAVARS and save it on laptop. Make sure that "record ID" is unchecked.
	- 6.2. Copy the data file to a new folder under "C:\Users\Kuni\Documents\My Data Space\CVARS\Sensor Raw Data" on the lab computer.
	- 6.3. Open MATLAB and run a script named "CVARSImportCalculateExport.m" under "C:\Users\Kuni\Documents\My Data Space\CVARS\MATLAB\Codes".
	- 6.4. Add the path to the newly created folder to the path by right clicking on the folder. If the folder is not highlighted, MATLAB does not recognize the path to the folder and you get an error when you run the script.
	- 6.5. Select the downloaded data when prompted.
	- 6.6. This will automatically export every 5 min data with calculated flux in text file and daily average data in Excel file. You can find exported files under "C:\Users\Kuni\Documents\My Data Space\CVARS\MATLAB\Export".
- 7. MATLAB data file column headings for "CVARS\_Flux\_yyyy-mm-dd.mat."

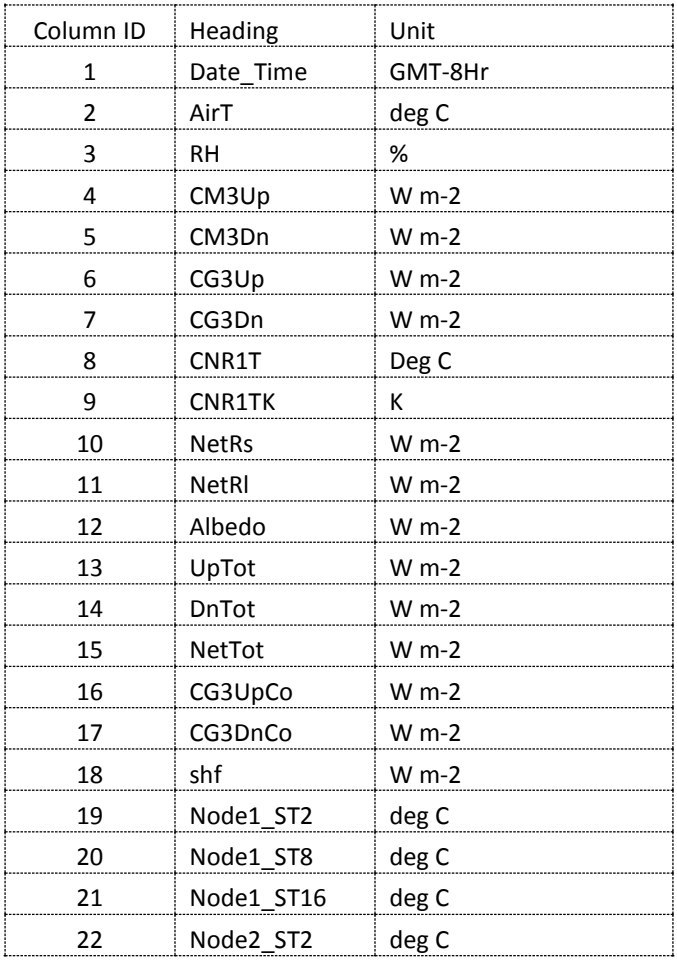

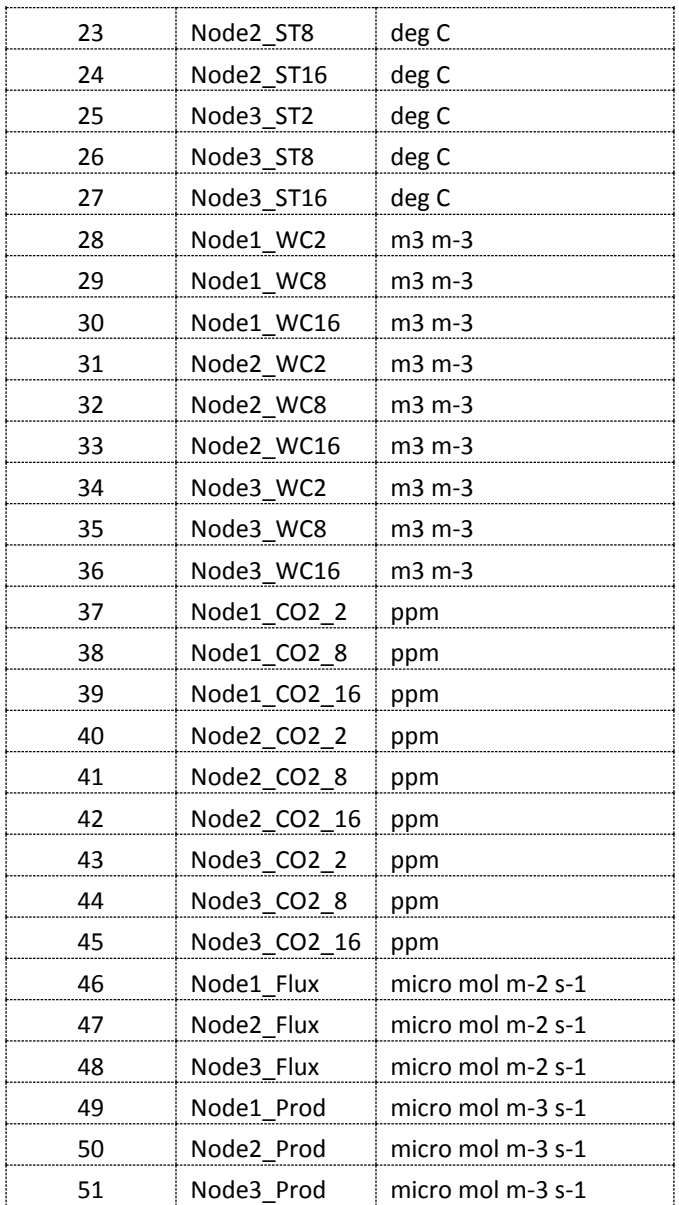

8. Exported text data file column headings for "CVARS\_Flux\_yyyy-mm-dd.txt".

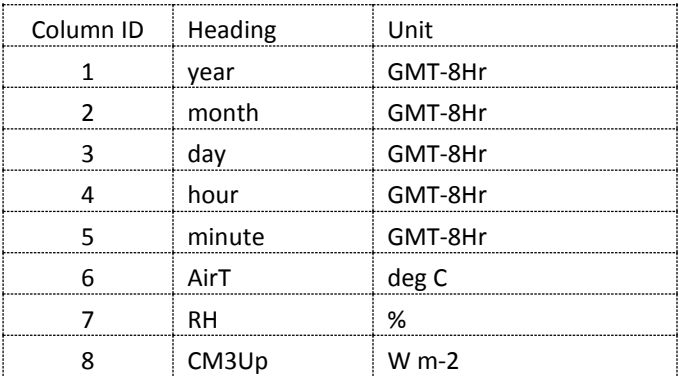

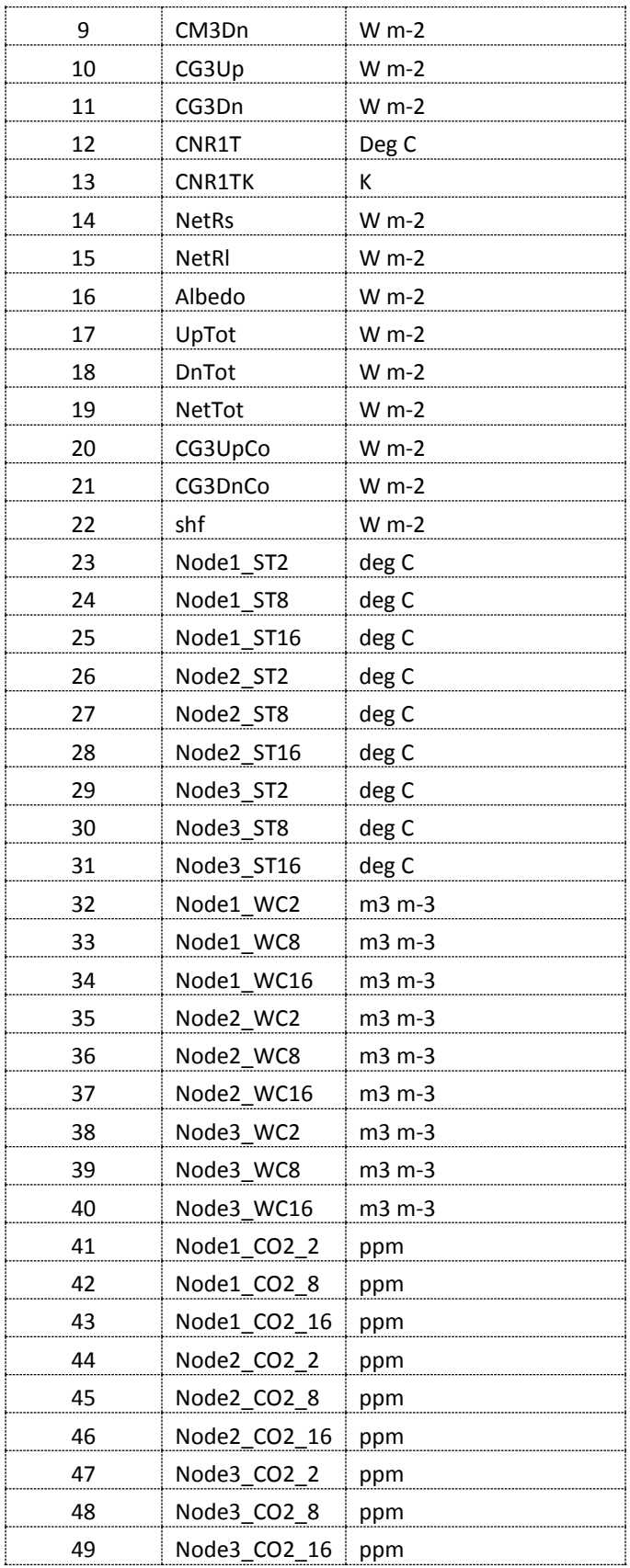

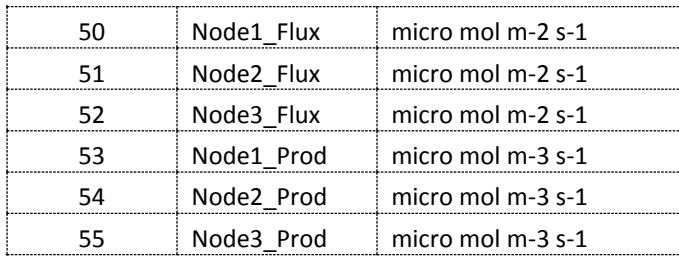